# BETAbrite Director<sup>™</sup> Programming Manual

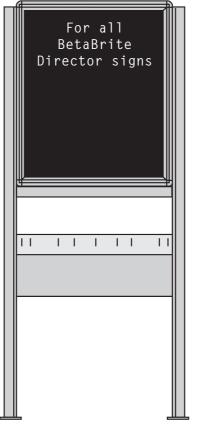

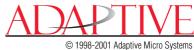

1998-2001 Adaptive Micro Systems Form No. 9702-2002B 2/9/01 NOTE: Due to continuing product innovation, specifications in this document are subject to change without notice.

Copyright © 1998-2001 Adaptive Micro Systems, Inc. All rights reserved.

The distinctive appearance of these products is a Trade Dress of Adaptive Micro Systems, Inc.

The following are trademarks of Adaptive Micro Systems: Adaptive, Alpha, AlphaNet plus, AlphaEclipse, AlphaPremiere, AlphaTicker, AlphaVision, AlphaVision InfoTracker, Automode, BetaBrite, BetaBrite Director, BetaBrite Messaging Software, Big Dot, PPD, Smart Alec, Solar, TimeNet.

Visit us at our Internet World Wide Web site:

http://www.betabrite.com or e-mail us at betabrite@ams-i.com

# Contents

| Installation and setup                                             | 1                      |
|--------------------------------------------------------------------|------------------------|
| Description                                                        |                        |
| Overview                                                           |                        |
| Technical specifications                                           | 2                      |
| EMI compliance                                                     | 2                      |
| Assembling the Director                                            | 3                      |
| Assembly parts                                                     | 5                      |
| How to mount a Director on a wall                                  |                        |
| How to mount a Director on a stand                                 | 7                      |
| How to attach the brochure rack to a BetaBrite Director (optional) | .11                    |
| Connecting signs to a computer                                     | .13                    |
| Sending messages to the Director                                   |                        |
| Basic sign operation                                               | 15                     |
| Using the Remote Control                                           |                        |
| Turning a sign on and off                                          |                        |
| Setting a sign's time and date                                     |                        |
| Clearing a sign's memory                                           |                        |
| Setting a sign's password                                          |                        |
| How to set a password                                              |                        |
| What to do when you forget a sign's password                       |                        |
| How to delete a sign's password                                    |                        |
| Using the Remote Control's sound control                           |                        |
| Setting a sign's serial address                                    |                        |
| Beginning text messaging                                           | 26                     |
| Example 1 — Using upper and lowercase text                         | 26                     |
| Example 2 — Displaying messages in PAGE name order (A, B, C, etc.) |                        |
| Example 3 — Displaying messages in time order                      |                        |
| Example 4 — Changing the text of an existing message               |                        |
| Example 5 — Deleting messages                                      |                        |
| Advanced text messaging                                            |                        |
| Example 6 — Displaying the time and date                           |                        |
| Example 7 — Using the FLASH mode to highlight information          |                        |
| Example 8 — Using fonts and colors                                 | .44                    |
| Example 9 — International characters                               | . <del>4</del> 7<br>52 |
|                                                                    |                        |
| Appendices                                                         |                        |
| Appendix A — Sign diagnostic test                                  |                        |
| Appendix B — Updating the sign's firmware (EPROM)                  |                        |
| Appendix C — Transferring a sign's memory from one sign to another |                        |
| Quick Reference Card                                               | . 56                   |

# Warranty

Adaptive Micro Systems, Inc. warrants to the original purchaser that the sign, keyboard and power supply will be free of defects in workmanship and materials for a period of one year from the date of purchase.

Adaptive Micro Systems, Inc. will without charge, repair or replace, at its option, defective product or component parts upon delivery to the factory service department accompanied by proof of the date of purchase in the form of a sales receipt.

This warranty does not apply in the event of any misuse or abuse of the product, or as a result of any unauthorized repairs or alterations. This warranty does not apply if the serial number is altered, defaced or removed from the sign. Incandescent lamps used in incandescent products are not covered by this warranty.

The purchase price of this product does not include, from Adaptive Micro Systems, Inc., any on-site support, service or maintenance.

Local ordinances prohibiting the use of flashing signs may exist in some locations. Compliance with local ordinances is the sole responsibility of the customer.

To obtain warranty coverage, this product must be registered. Please complete the enclosed warranty registration card and mail it to Adaptive Micro Systems, Inc.

### How to obtain warranty service

- 1. Contact the distributor from whom the sign was purchased. If you do not know where the product was purchased, contact Adaptive Micro Systems Customer Service at 414-357-2020.
- 2. If the distributor cannot service the product, obtain a Return Merchandise Authorization (RMA) number through that company. An RMA number is required to obtain warranty service.
- 3. Fill out the Return Merchandise Authorization (RMA) Form on the following page. To obtain warranty service, this form <u>including the RMA number</u> must accompany the product.
- 4. Follow return instructions on the RMA form to return to Adaptive Micro Systems, Inc.

# **Return Merchandise Authorization (RMA) Form**

| RMA Number:         |       |
|---------------------|-------|
| Date of Purchase:   |       |
| <b>A</b>            |       |
| <u> </u>            |       |
| Address:            |       |
|                     |       |
| Phone Number:       |       |
| Fax Number:         |       |
|                     |       |
| Description of Prol | blem: |
|                     |       |
|                     |       |
|                     |       |
|                     |       |

### **Return Instructions**

- 1. Obtain an RMA number from your distributor.
- 2. Fill out this form and include proof of purchase receipt if product is under warranty.
- 3. Pack this form, the sign, keyboard and transformer in the original carton (or a suitable replacement). Please write the RMA number on the outside of the package. Any damage to the product during shipment is the responsibility of the freight company or the owner of the sign.
- 4. Ship the package, postage/shipping prepaid to:

Adaptive Micro Systems, Inc. Attn: RMA No. \_\_\_\_\_\_ 7840 North 86th Street Milwaukee, WI 53224

# PLEASE WRITE THE RMA NUMBER ON THE LABEL OF THE SHIPPING BOX. THANK YOU.

# Installation and setup

The Director is an indoor LED sign that can display up to eight 16-character rows of text. The sign is capable of storing up to 26 "pages", or screens, of text information.

The sign can either be hung from a wall or mounted on a stand. When mounted on a stand, an optional brochure rack can be placed beneath the sign.

# Description

Overview

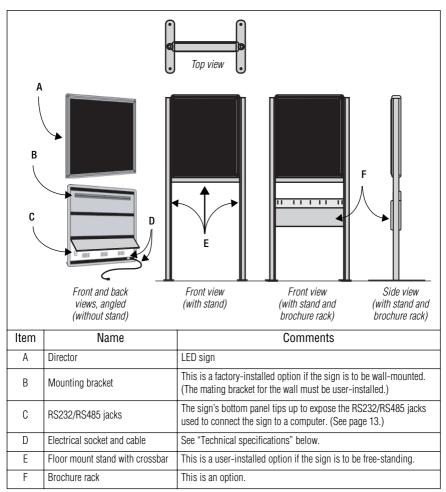

#### Technical specifications

| Power      | 115/230 VAC, 150 W, 50/60 Hz                                                  |
|------------|-------------------------------------------------------------------------------|
| Dimensions | 22.5L x 3.12D x 27H (57.2L x 7.9D x 68.6H cm) without brochure rack and stand |
|            | 27L x 18D x 61H (68.6L x 45.7D x 154.9H cm) with brochure rack and stand      |
| 14/-:      | 31.1 lbs. (14.1 kg) without brochure rack and stand                           |
| Weight     | 46.5 lbs. (21.1 kg) with brochure rack and stand                              |

#### EMI compliance

This equipment has been tested and found to comply with the limits for a Class A digital Device, pursuant to Part 15 of the FCC Rules. These limits are designated to provide reasonable protection against harmful interference when the equipment is operated in a commercial environment. This equipment generates, uses and can radiate radio frequency energy and, if not installed and used in accordance with the instruction manual, may cause harmful interference to radio communications. Operation of this equipment in a residential area is likely to cause harmful interference in which case the user will be required to correct the interference at his own expense.

## Assembling the Director

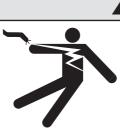

# 

Hazardous voltage. Contact with high voltage may cause death or serious injury. Always disconnect power to sign prior to servicing.

# 

Fasten sign to floor. Otherwise sign may tip over causing serious injury or death.

- NOTE: Do NOT use the Director outdoors because water and dust will damage the sign.
- NOTE: Because of its size and weight, the Director should be assembled by <u>two</u> people.

#### Setting the RS232/RS485 jumper

Using the directions that follow, be sure the jumper in the Director is set as needed:

| To connect a sign to | set the jumper to |
|----------------------|-------------------|
| one computer         | RS232             |
| a sign network       | RS485             |

#### 1. Remove power from the sign.

- 2. Remove one screw from each of the L-brackets holding the sign's cap.
- 3. Lift up and remove the cap.
- 4. Pull up and remove the clear plastic lens on the sign's front.

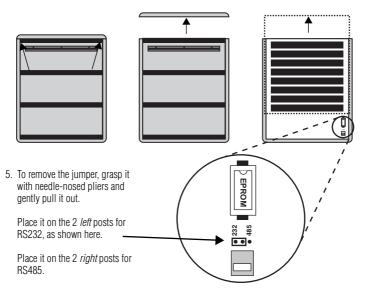

- 6. Replace the plastic lens on the sign's front, being careful not to catch any wires.
- 7. Replace the sign's cap and L-brackets and then re-apply power to the sign.

#### Assembly parts

These are in addition to the primary components shown on page 1. These are not drawn to scale.

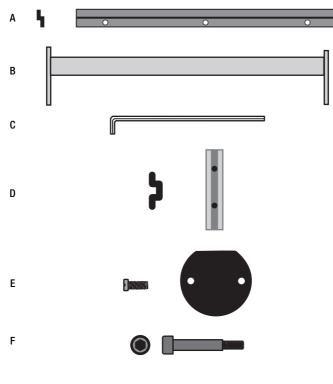

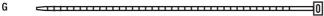

| Part | Quantity | Component                                                                                              |
|------|----------|----------------------------------------------------------------------------------------------------|
| A    | 1        | Wall-mounting bracket, end view and face view                                                          |
| В    | 1        | Crossbar                                                                                               |
| С    | 2        | Hex (Allen) wrench: 1 smaller and 1 larger                                                             |
| D    | 2        | Safety stop block, end view and face view                                                              |
| E    | 4<br>2   | 3/8" long Phillips screw and<br>Post cap                                                               |
| F    | 4        | Shoulder bolt for optional brochure rack, end view and side view (3/4" shoulder, 1-5/16" total length) |
| G    | 3        | Tie wrap                                                                                               |

#### How to mount a Director on a wall

1. Make sure a mounting bracket is attached to the back of the sign:

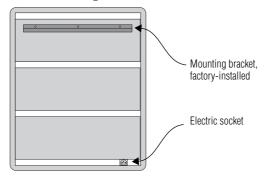

- 2. Attach the wall-mounting bracket (supplied) to a wall. Then hang the sign from this bracket.
  - NOTE: Only hang the Director from a wall capable of supporting 116 pounds (52.5 kg). Use fasteners (not supplied) also capable of supporting 116 pounds.

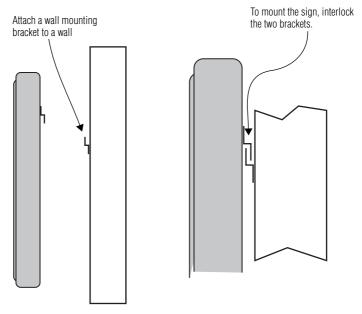

3. Plug the power cord into the sign and route it from the sign in such a way that it is not in an area where people will be walking.

#### How to mount a Director on a stand

1. Lay the two mounting poles for the stand on a flat surface. Slide the crossbar down the channels on the mounting poles.

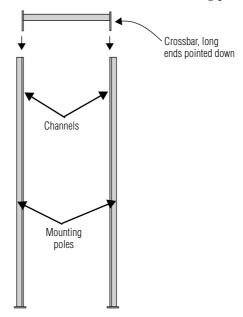

2. Slide a safety stop down each channel:

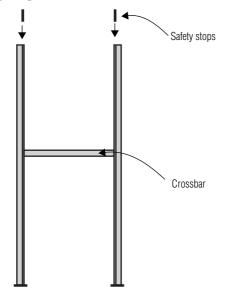

3. Use the smaller Allen/hex wrench to tighten the crossbar to each mounting pole with the four pre-installed set screws. Then use the same wrench to tighten each safety stop with its two set screws, also pre-installed in each:

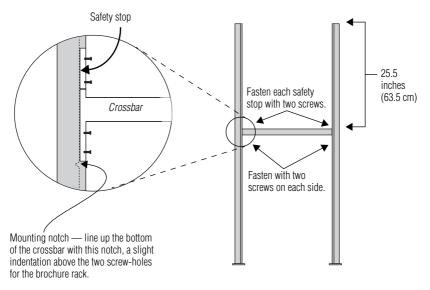

NOTE: Screws should be securely tightened. (18 to 20-inch/pounds of torque recommended). 4. Place each of the sign's mounting brackets in a channel on each mounting pole. Then slide the sign down until it rests on the safety stops. Finally, attach the post caps onto the tops of the mounting poles using two of the 3/8" Phillips screws supplied for each.

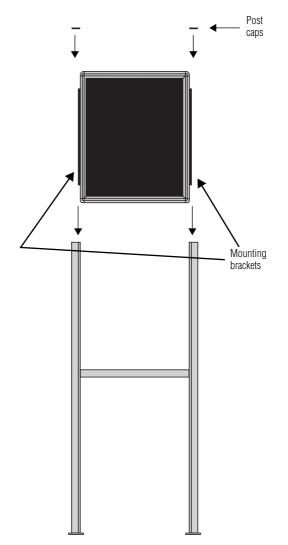

5. Fasten the sign to the floor using four bolts or screws (not supplied) in the locations shown below:

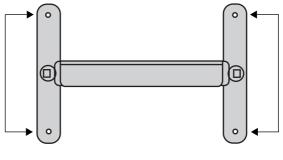

Top view of sign

6. Plug the power cord into the back of the sign. Route the cord from the sign in such a way that it is not in an area where people will be walking.

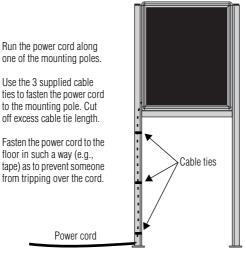

Completed assembly of sign Shown without the optional brochure rack

#### How to attach the brochure rack to a BetaBrite Director (optional)

1. Using the larger Allen/hex wrench, attach the four shoulder bolts to the legs of the sign:

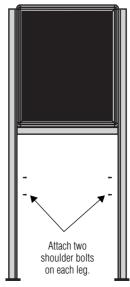

2. Slip the plastic brochure rack over the four shoulder bolts. Then push the brochure rack down to secure it in place.

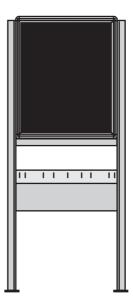

3. Use the supplied plastic dividers as needed in the brochure rack to adjust for different sizes of literature.

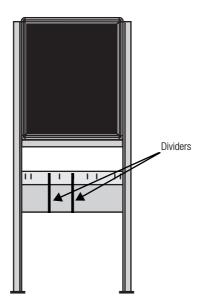

## Connecting signs to a computer

Connect the sign to a computer (as follows) in order to send messages to the sign using that computer running Adaptive messaging software. For a list of valid software, see "Sending messages to the Director" on page 14.

#### Connecting a single sign to a computer

- 1. Remove power from the sign.
- 2. Be sure the sign's internal RS232/RS485 jumper is set to *RS232*. (See "Setting the RS232/RS485 jumper" on page 4.)
- 3. Connect a personal computer to the sign as shown:

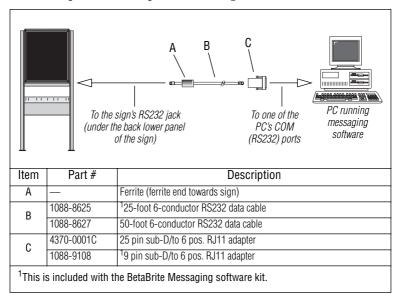

#### Connecting multiple signs into a network

For this type of networking, the sign's internal RS232/RS485 jumper must be set to *RS485*. (See "Setting the RS232/RS485 jumper" on page 4.)

Because there is such a wide variety of ways (e.g., LAN, wireless, etc.) to connect networked signs, see the **Network Configurations** manual, PN 9708-8046, for more information.

You may wish to assign a unique serial address to a sign. This allows you to send messages to that particular sign when located on a network with other signs. See "Setting a sign's serial address" on page 24 for details.

## Sending messages to the Director

Messages can be sent to the Director signs with either of two methods.

One way is to use messaging software:

- BetaBrite Messaging Software
- Alpha Messaging Software
- AlphaNET plus
- Smart Alec
- ActiveX

This user manual does not discuss usage of messaging software. Please refer to the specific software manual for more information.

The other way messages can be sent to the Director signs is by using the hand-held Remote Control. This method is discussed in "Beginning text messaging" on page 26 and "Advanced text messaging" on page 40 of this manual.

# **Basic sign operation**

## Using the Remote Control

The Remote Control is a hand-held keyboard which emits infrared light and is used to program a sign. The Remote Control needs four AAA batteries to operate. They should be installed in the back of the control.

The Remote Control can be used to turn a sign on/off or to set its serial address. It can also be used to set its time and date and to clear memory.

However, the Remote Control's most important—and most used purpose is the creation of text messages and graphic images on a sign.

To show you how to use the Remote Control, this manual presents practical, everyday examples.

NOTE: A sign (or a network of signs) can also be programmed using a personal computer and special software. (See the document **Network Configurations**, PN 9708-8046, and your messaging software user manual for more detailed information.)

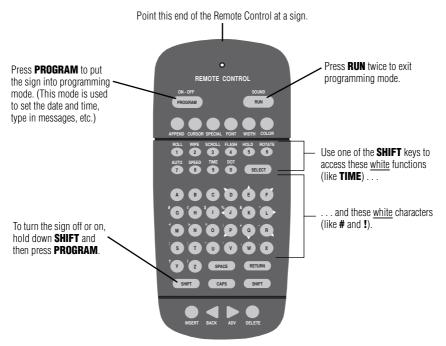

Figure 1: Infrared (IR) Remote Control keyboard

To use the Remote Control:

- Stand at least 5 feet and no more than 30 feet from the sign.
- Make sure nothing reflective is in front of the sign. (Light from the sign's display that is reflected back can interfere with the Remote Control.)
- If nearby fluorescent lights interfere with the Remote Control, you may have to relocate either the lights or the sign.

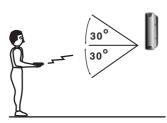

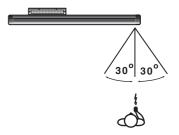

| If a sign is this far from the floor | then hold the Remote Control this far away: |
|--------------------------------------|---------------------------------------------|
| 10 feet                              | from 10 to 30 feet                          |
| 15 feet                              | from 19 to 30 feet                          |
| 20 feet                              | from 25 to 30 feet                          |

Figure 2: Using the Remote Control with a sign

# Turning a sign on and off

When you plug in the sign's power supply, the sign starts up automatically, and unplugging the power supply turns the sign off.

However, instead of unplugging a sign, there is another way to turn a sign off:

Using the Remote Control, hold down SHIFT and then press PROGRAM to turn a sign off and on.

NOTE: Messages that you have programmed into the sign will *not* be lost when you turn a sign off. Messages will be retained for up to <u>30 days</u> if the sign is not powered.

When you turn a sign on, information similar to the following will be displayed:

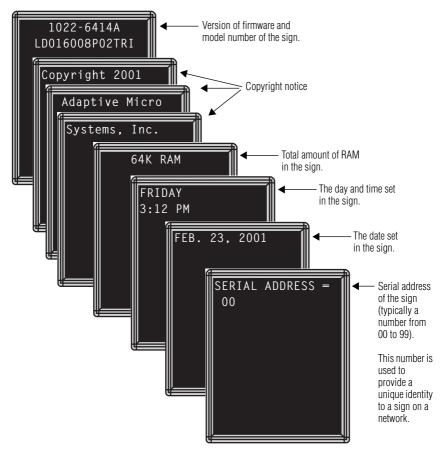

## Setting a sign's time and date

Once set, a sign will remember the time and date for up to 30 days even if the sign is unplugged or interrupted by a power loss. This is because it is equipped with a battery-backed real-time clock.

| Step | When you do this                                  | You see this                                                                         |
|------|---------------------------------------------------|--------------------------------------------------------------------------------------|
| 1    | Press <b>Program</b> .                            | PROGRAM MODE<br>PROGRAM MODE<br>THEN<br>THEN<br>PAGE A<br>MODE: [AUT]<br>SPEED:[SP4] |
| 2    | Press <b>BACK</b> until SET TIME AND DAY appears. | SET TIME<br>AND DAY                                                                  |
| 3    | Press ADV.                                        | SET W/ D,H&M<br>TUESDAY<br>3:54 PM                                                   |

| 4 | Press D to set the day of the week.         Press H to set the hour.         Press M to set the minute.         NOTE:       Press SELECT, to change from 12-hour (AM/PM) to 24-hour mode (0 - 23).                                                   | SET W/ D,H&M<br>TUESDAY<br>3:54 PM |
|---|----------------------------------------------------------------------------------------------------|------------------------------------|
| 5 | Press <b>BACK</b> until SET DATE appears.                                                                                                    | SET<br>DATE                        |
| 6 | Press ADV.                                                                                                    | THEN                               |
| 7 | <ul> <li>Press D to set the correct day.</li> <li>Press M to set the month.</li> <li>Press Y to set the year.</li> <li>NOTE: Press SELECT to display the date in different formats—for example, JAN 26, 2001 or 1/26/01, or 26/1/01, etc.</li> </ul> | APR. 15, 2001                      |
| 8 | After setting the date and time, press RUN twice to re                                                                                                    | eturn to normal operation.         |

## Clearing a sign's memory

NOTE: Clearing a sign's memory erases the password and <u>all</u> messages that have been programmed into the sign.

| Step | When you do this                                                          | You see this                                                              |
|------|---------------------------------------------------------------------------|---------------------------------------------------------------------------|
|      |                                                                           | PROGRAM MODE                                                              |
| 1    | Press <b>PROGRAM</b> .                                                    | THEN<br>PAGE A<br>MODE: [AUT]<br>SPEED:[SP4]                              |
| 2    | Press <b>BACK</b> until CLEAR MEMORY appears.                             | CLEAR<br>MEMORY                                                           |
| 3    | Press ADV.                                                                | WARNING<br>*****<br>THEN                                                  |
| 4    | Press <b>Y</b> to clear the sign's memory. The sign will ret<br>messages. | CLEAR<br>ALL? Y/N<br>urn to normal operation and display a series of demo |

# Setting a sign's password

You can set a personal password to protect your messages from tampering by others.

NOTE: DON'T FORGET YOUR PASSWORD! If you do, you won't be able to operate the sign.

However, *if you do forget the password*, see "What to do when you forget a sign's password" on page 23.

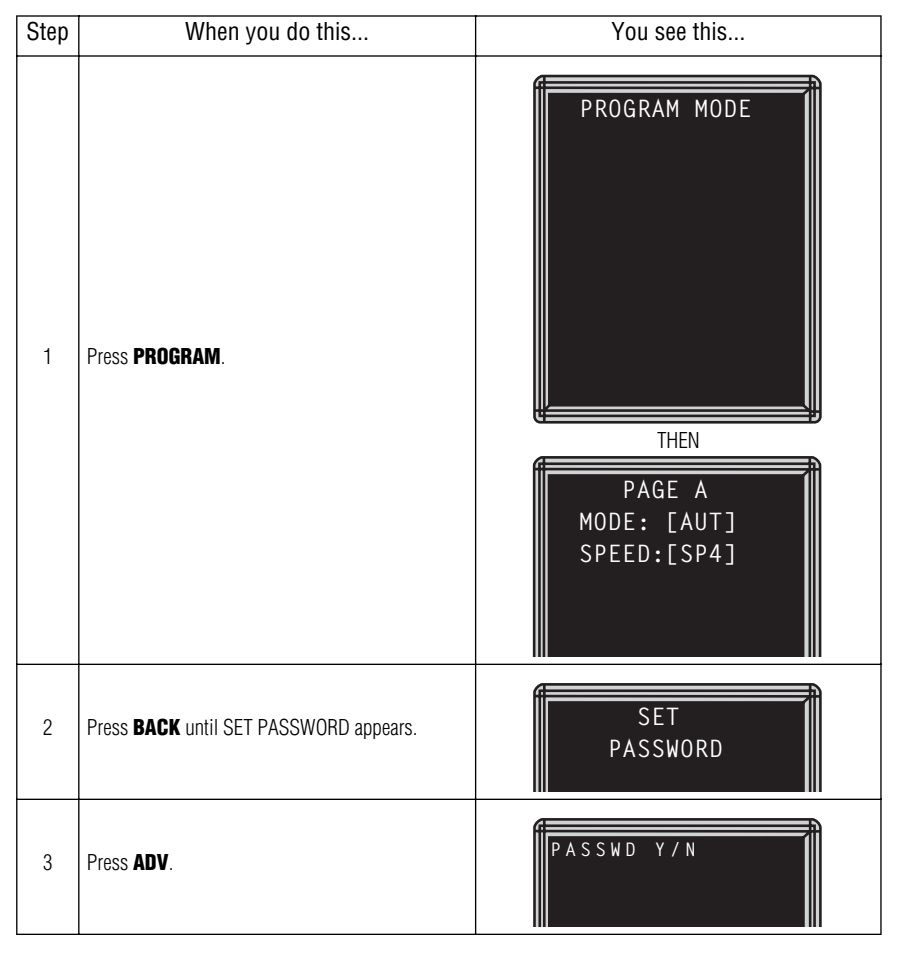

#### How to set a password

| 4 | Press <b>Y</b> to set a password.                                                                                                    | ENTER 6 CHAR                                                                                                    |
|---|----------------------------------------------------------------------------------------------------|----------------------------------------------------------------------------------------------------|
|   | Type a 6-character password. (Only asterisks will appear on the sign as you type.)                                                                   | THEN                                                                                                    |
| 5 | Re-type the password when prompted.                                                                                                    | RE-ENTER THE 6                                                                                                    |
| 5 | CORRECT will appear if you entered the same password.                                                                                                | THEN                                                                                                    |
|   | If you failed to type the same password, ERROR will appear, and you'll have to start over from Step 1.                                               | PAGE A<br>MODE: [AUT]<br>SPEED:[SP4]                                                                                                    |
| 6 | Press RUN twice.                                                                                                    | PASSWORD RUN? Y/                                                                                                    |
| 7 | Press <b>Y</b> to password protect the sign.<br>NOTE: If you select <b>N</b> , then a password will not<br>be needed when you press <b>PROGRAM</b> . | THEN<br>THEN<br>The sign will return to normal operation.<br>Now, whenever you press <b>PROGRAM</b> , you'll have to<br>type the password you just entered. |

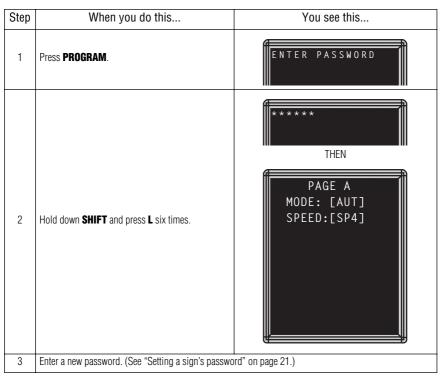

#### What to do when you forget a sign's password

#### How to delete a sign's password

If you no longer want to be prompted to password protect a sign, you must clear the sign's memory in order to delete the password. To do this, see "Clearing a sign's memory" on page 20.

## Using the Remote Control's sound control

Normally, whenever you press a Remote Control key, the sign will beep. This lets you know that an action has been performed. To turn this feature off (or on again), hold down **SHIFT** and press **RUN**.

## Setting a sign's serial address

The serial address is a number that you can assign to a sign. Typically this feature would be used for a sign that is connected to other signs on a network. Giving a unique serial address to a sign allows you to send messages to that *particular* sign.

See the document **Network Configurations**, PN 9708-8046, for more detailed information on networking signs.

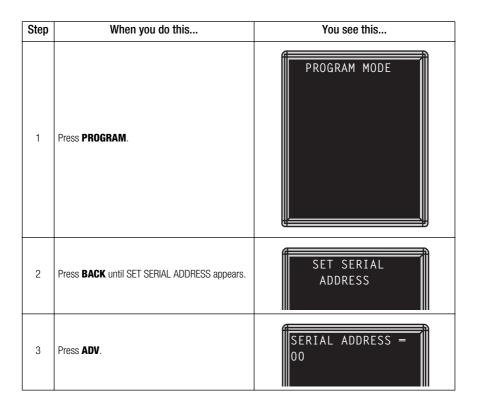

| 4 | NOTE:<br>NOTE: | umber, like <i>10</i> .<br>A serial address is actually a number<br>from 0 to 255 in <i>hexadecimal</i> (00 to FF).<br>However, in typical use entering a<br>number from 00 to 99 is fine.<br>When a sign leaves the factory, its serial<br>address is set to 00. | SERIAL ADDRESS =<br>10              |
|---|----------------|----------------------------------------------------------------------------------------------------|-------------------------------------|
| 5 | Press RU       | <b>IN</b> twice to set the new serial address and                                                                                                    | eturn the sign to normal operation. |

# Beginning text messaging

This section shows you how to start creating messages on your sign.

# Example 1 — Using upper and lowercase text

In this first example, you'll display the following text on the sign:

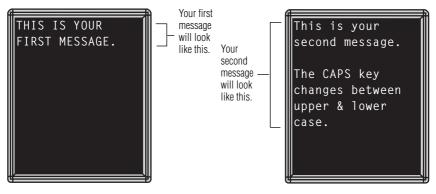

| Step | When you do this       | You see this                                                                                                    |
|------|------------------------|----------------------------------------------------------------------------------------------------|
| 1    | Press <b>PROGRAM</b> . | MODE allows you to use a special effect, like flashing, on a message. In this case, Automode [AUT] is used. To change MODE, hold down SHIFT and press either 2 (WIPE), 4 (FLASH), 5 (HOLD), or 7 (AUTO).<br>SPEED controls how fast a mode changes. To change SPEED, hold down SHIFT and press 8. [SP5] is the fastest speed and [SP1] is the slowest. [NHL] means "no hold". |
| 2    | Press ADV.             | Blinking cursor                                                                                                    |

| 3 | Type <i>THIS IS YOUR</i><br>NOTE: If you make a<br>mistake while<br>typing, press<br><b>BACK</b> to erase a<br>letter. | THIS IS YOUR                                                                           |
|---|----------------------------------------------------------------------------------------------------|----------------------------------------------------------------------------------------|
| 4 | Press <b>RETURN</b> to start on the next line.                                                                         | THIS IS YOUR                                                                           |
| 5 | Type <i>FIRST MESSAGE</i> .<br>NOTE: To create the<br>period (.), hold<br>down <b>SHIFT</b> and<br>press <b>X</b> .    | THIS IS YOUR<br>FIRST MESSAGE.■                                                        |
| 6 | Press <b>RUN</b> to display your<br>first message.                                                                     | Because Automode<br>[AUT] was used, the<br>message will appear<br>in different colors. |
|   |                                                                                                    | Here's how to create the second message:                                               |
| 7 | Press <b>PROGRAM</b> .                                                                                                 | PAGE A<br>MODE: [AUT]<br>SPEED:[SP4]                                                   |

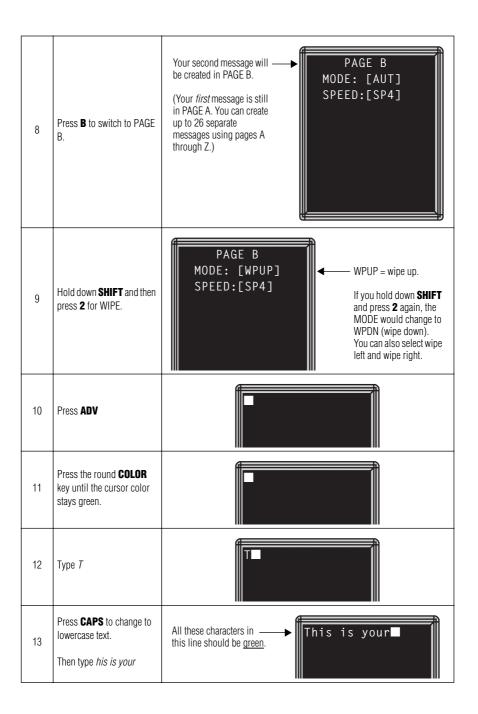

| 14 | Press <b>RETURN</b> to go to the next line.                                                                                                    | This is your                                                  |
|----|----------------------------------------------------------------------------------------------------|---------------------------------------------------------------|
| 15 | Press the round <b>COLOR</b><br>key until the cursor color<br>stays red.                                                                                                    | This is your                                                  |
| 16 | Type second message.                                                                                                    | All these characters in <b>This is your</b> second message. ■ |
| 17 | Press <b>RETURN</b> to go to the next line.                                                                                                    | This is your<br>second message.                               |
| 18 | Press the round <b>COLOR</b><br>key until the cursor color<br>stays amber.                                                                                                    | This is your<br>second message.                               |
| 19 | Using <b>CAPS</b> , <b>SHIFT</b> , and<br><b>RETURN</b> when necessary,<br>type the following: <i>The</i><br><i>CAPS key changes</i><br><i>between upper &amp; lower</i><br><i>case.</i><br>NOTE: The ampersand<br>(&) is made by<br>holding down<br><b>SHIFT</b> and<br>pressing <b>K</b> . | All these characters in                                       |

| Here's how to insert a blank line between the two sentences above: |                                                                                                    |                                                                                                    |  |  |
|--------------------------------------------------------------------|----------------------------------------------------------------------------------------------------|----------------------------------------------------------------------------------------------------|--|--|
| 20                                                                 | Hold down <b>SHIFT</b> and<br>press <b>E</b> to move the cursor<br>up one line.<br>Repeat this until the cursor<br>is over the A in CAPS. | This is your<br>second message.<br>The C∎PS key<br>changes between<br>upper & lower<br>case.                                                                 |  |  |
| 21                                                                 | Press <b>INSERT</b> to create a blank line.                                                                                               | Use INSERT to create<br>blank lines between text.<br>(Use DELETE to remove<br>blank lines.)                                                                  |  |  |
| 22                                                                 | Press <b>RUN</b> to see the message.                                                                                                    | Notice that only the second<br>message (PAGE B) is displayed.<br>In the next example, you'll see<br>how to display multiple<br>messages instead of just one. |  |  |

#### Example 2 — Displaying messages in PAGE name order (A, B, C, etc.)

Once you've programmed messages into the sign, you may want to set the order or sequence in which messages appear. This method will display messages by their PAGE name (A, B, C, etc.) in the order you set (C, A, B, for example.) If you do not set the sequence, the messages will appear in alphabetical order.

| Step | When you do this                                                                                                    | You see this                                                                                                    |  |
|------|----------------------------------------------------------------------------------------------------|----------------------------------------------------------------------------------------------------|--|
|      | This example continues where Example 1 left off.<br>This example assumes that there are two messages (PAGE A and B) in the sign. |                                                                                                    |  |
| 1    | Press <b>Program</b> .                                                                                                    | Since we're continuing<br>from Example 1, this<br>would appear on the sign.                                                                                                    |  |
| 2    | Press <b>RUN</b> .                                                                                                    | DEMO or RUN may<br>also appear here.<br>TIM = used to<br>display messages in<br>time order<br>DEMO = displays a<br>set of demonstration<br>messages.<br>RUN = used to<br>display messages by<br>PAGE order (A, B, C,<br>etc.) |  |
| 3    | If <i>RUN</i> appears on the sign,<br>go to the next step.<br>Otherwise, press <b>SELECT</b><br>until <i>RUN</i> appears.        | RUN                                                                                                    |  |

#### BetaBrite Director User Manual —

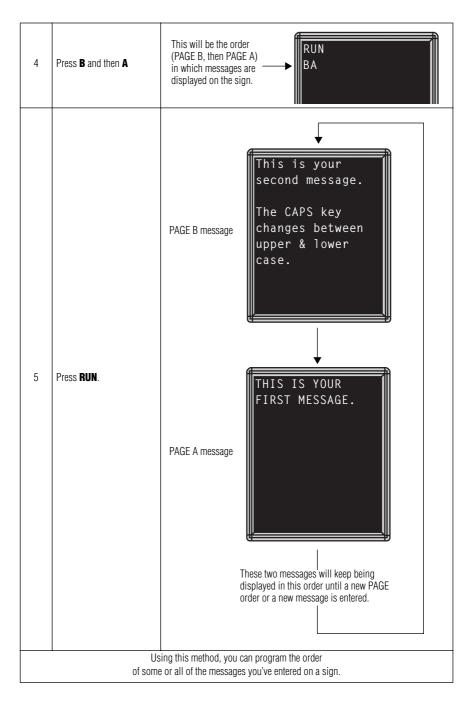

#### Example 3 — Displaying messages in time order

In Example 2, you set the order of messages by PAGE letter (A, B, C, etc.). However, that method could not specify an <u>exact</u> time when a message would appear.

In this example, we'll show you how to make a message start and stop at times you specify.

| Step | When you do this                                                                        | You see this                                                                                                    |
|------|-----------------------------------------------------------------------------------------|----------------------------------------------------------------------------------------------------|
|      | (See<br>This<br>This example assur                                                      | ke sure that your sign's internal clock has been accurately set.<br>"Setting a sign's time and date" on page 18.)<br>example continues where Example 1 left off.<br>nes that there are two messages (PAGE A and B) in the sign. |
|      | on Mo                                                                                   | we'll program the sign to display the message in PAGE A<br>nday through Friday from 1:20 PM to 1:30 PM.<br>m the sign to always display the message in PAGE B.                                                                  |
| 1    | Press <b>PROGRAM</b> .<br>(If PAGE B does not appear,<br>press <b>B</b> to display it.) | Since we're continuing from Example 1, this would appear on the sign.                                                                                                    |
| 2    | Hold down <b>SHIFT</b> and press <b>9</b> for <b>TIME</b> .                             | ON ALWAYS is the default setting for a message. A message set to ON ALWAYS will run continuously.                                                                                                    |

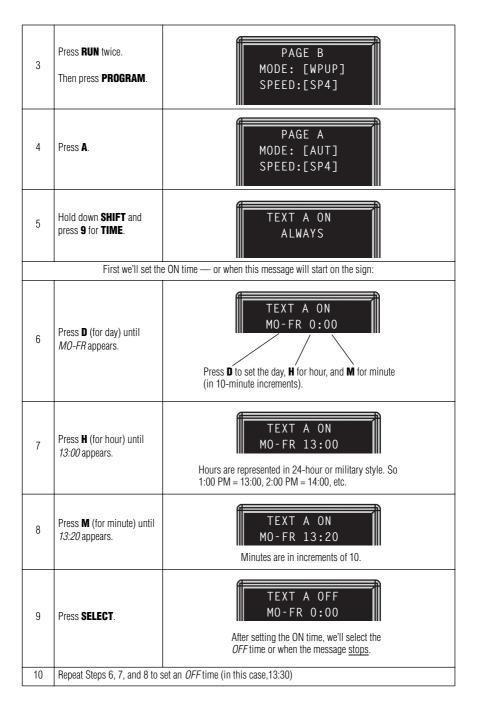

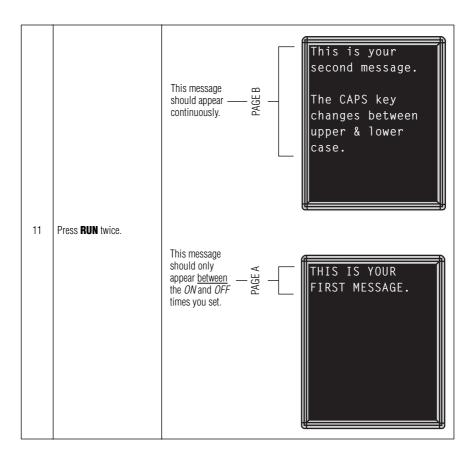

#### Example 4 — Changing the text of an existing message

After typing in a message, you may want to add or remove text from it. The following is an example of this common situation:

| Step | When you do this                                                                                                    | You see this                                         |  |
|------|----------------------------------------------------------------------------------------------------|------------------------------------------------------|--|
|      | This example continues where Example 2 left off.<br>This example assumes that there are two messages (PAGE A and B) in the sign.<br>In this example, we'll change PAGE A to the following: |                                                      |  |
|      | THIS IS YO                                                                                                    | UR VERY FIRST MESSAGE, BUT NOW IT'S LONGER           |  |
| 1    | Press <b>PROGRAM</b> .                                                                                                    | PAGE A<br>MODE: [AUT]<br>SPEED:[SP4]                 |  |
|      | Press RUN.                                                                                                    | RUN                                                  |  |
| 2    | Press <b>SELECT</b> until RUN appears.                                                                                                    | AB                                                   |  |
| 2    | Press <b>A</b> and then <b>B</b> to set a run sequence.                                                                                                    |                                                      |  |
|      | Finally, press <b>RUN</b> again.                                                                                                    |                                                      |  |
|      | Press <b>PROGRAM</b> .                                                                                                    | PAGE A                                               |  |
| 3    | (If PAGE A is not displayed, press <b>A</b> .)                                                                                                    | MODE: [AUT]<br>SPEED:[SP4]                           |  |
| 4    | Press ADV.                                                                                                    | The cursor should be blinking over the first letter. |  |

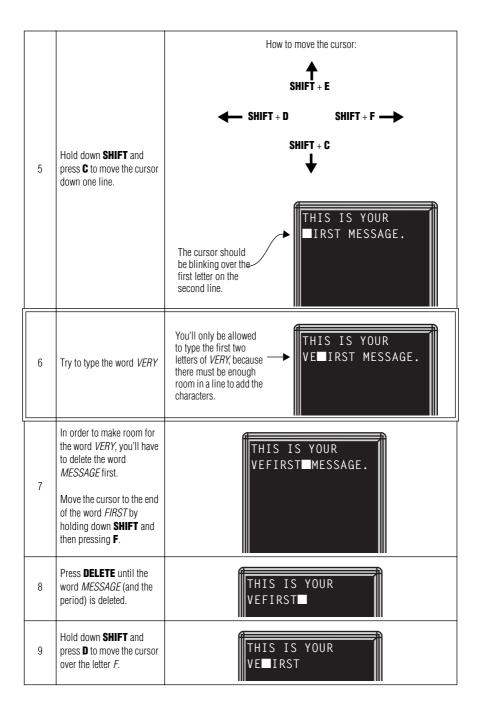

| 10 | Finish the word <i>VERY</i> by typing <i>RY</i> and a space.                                                                                                    | THIS IS YOUR<br>VERY ■IRST                                                           |
|----|----------------------------------------------------------------------------------------------------|--------------------------------------------------------------------------------------|
| 11 | Hold down <b>SHIFT</b> and<br>press <b>C</b> to move down one<br>line.<br>Then hold down <b>SHIFT</b><br>and press <b>D</b> until the cursor<br>is at the start of the line. | THIS IS YOUR<br>VERY FIRST                                                           |
| 12 | Type <i>MESSAGE, BUT NOW</i>                                                                                                    | The cursor moves to the next line automatically.<br>Use SHIFT + W to create a comma. |
| 13 | Type IT'S LONGER                                                                                                    | Use SHIFT + V to<br>create an apostrophe.                                            |
| 14 | Press <b>RUN</b> to see your<br>message.                                                                                                    | THIS IS YOUR<br>VERY FIRST<br>MESSAGE, BUT NOW<br>IT'S LONGER                        |

#### Example 5 — Deleting messages

To delete <u>all</u> the messages in a sign, see "Clearing a sign's memory" on page 20.

However, if you only want to delete selected messages, then use the method shown in this example.

| Step | When you do this                                                                 | You see this                                                                                                    |
|------|----------------------------------------------------------------------------------|----------------------------------------------------------------------------------------------------|
|      | This example assur<br>PAGE A = <i>THIS I</i><br>PAGE B = <i>This is your sec</i> | example continues where Example 4 left off.<br>nes that there are two messages (PAGE A and B) in the sign:<br>S YOUR VERY FIRST MESSAGE, BUT NOW IT'S LONGER<br>ond message. The CAPS key changes between upper & lower case.<br>is example, we'll delete the PAGE B message: |
| 1    | Press <b>PROGRAM</b> .<br>(If PAGE B is not displayed,<br>then press <b>B</b> .) | PAGE B<br>MODE: [WPUP]<br>SPEED:[SP4]                                                                                                    |
| 2    | Press <b>DELETE</b> .                                                            | DELETE FILE B<br>Y/N                                                                                                    |
| 3    | Press <b>Y</b> to delete the page.                                               | PAGE B<br>MODE: [AUT]<br>SPEED:[SP4]                                                                                                    |
| 4    | Press <b>RUN</b> twice.                                                          | Only the PAGE A<br>message should<br>appear.                                                                                                    |

## Advanced text messaging

Before attempting the following, make sure you're familiar with the previous examples in the "Beginning text messaging" section of this manual.

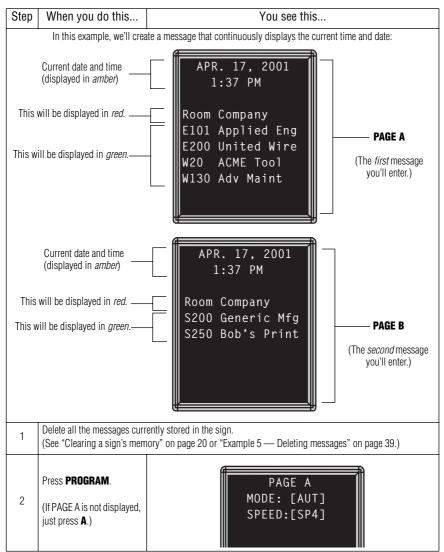

Example 6 — Displaying the time and date

| 3 | Change the MODE to Wipe<br>Down.<br>Set the message transition<br>speed to its fastest — SP5.                                                                                                 | PAGE A<br>MODE: [WPDN]<br>SPEED: [SP5]<br>Use SHIFT + 2 to<br>change the MODE.<br>Use SHIFT + 8 to<br>change the SPEED. |
|---|----------------------------------------------------------------------------------------------------|----------------------------------------------------------------------------------------------------|
| 4 | Press <b>ADV</b> .<br>Press <b>COLOR</b> until the<br>cursor always blinks<br><u>amber</u> .<br>Then press <b>SPACE</b> to<br>move the cursor over two<br>spaces.                             |                                                                                                    |
|   |                                                                                                    | Here's how to put the <i>date</i> in the message:                                                                       |
| 5 | Hold down <b>SHIFT</b> and press <b>O</b> .                                                                                                    | APR. 17, 2001■                                                                                                    |
| 6 | Press <b>RETURN</b> to start on<br>a new line.<br>Press <b>COLOR</b> until the<br>cursor always blinks<br><u>amber</u> .<br>Then press <b>SPACE</b> four<br>times to move the cursor<br>over. | APR. 17, 2001                                                                                                    |
|   | 1                                                                                                    | Here's how to put the <i>time</i> in a message:                                                                         |
| 7 | Hold down <b>SHIFT</b> and press <b>9</b> .                                                                                                    | APR. 17 ,1997<br>1:37 PM■                                                                                               |

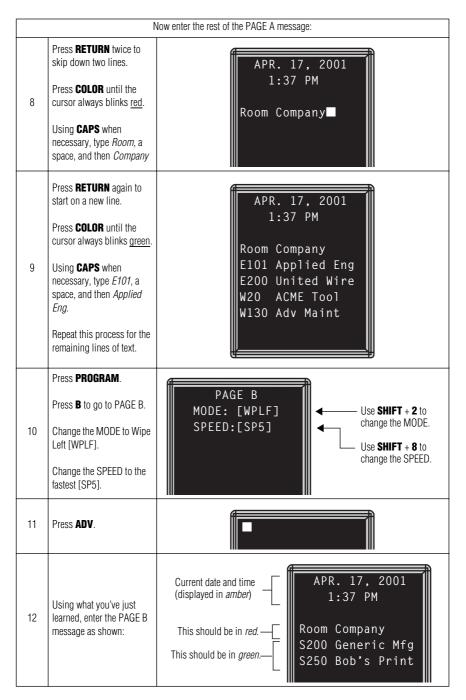

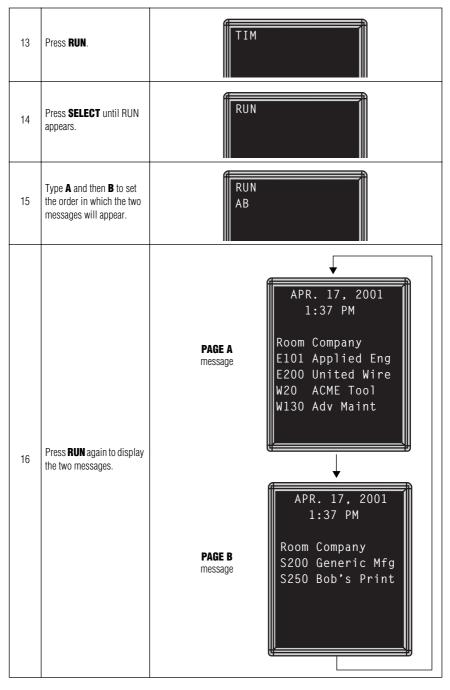

#### Example 7 — Using the FLASH mode to highlight information

FLASH is a mode that you shouldn't overuse. However, it is very handy if you want to call attention to a single item, like a time or room number, on a page:

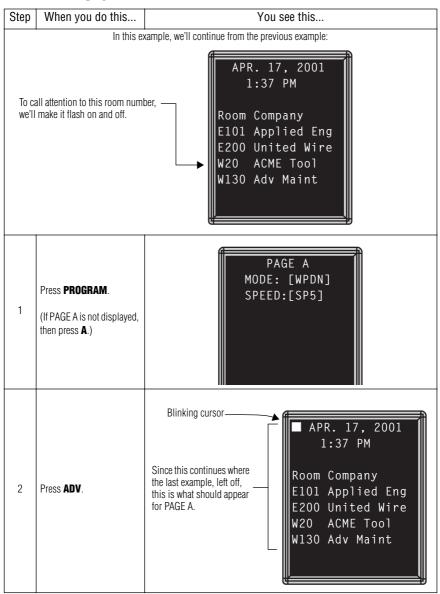

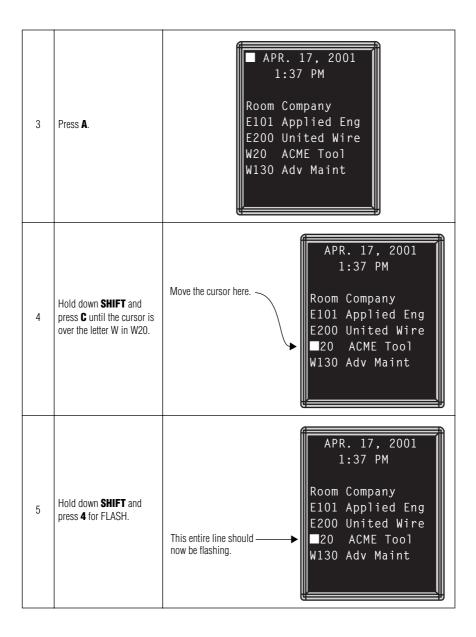

| 6 | Move the cursor to in front of ACME Tool.                                                        | Hold down SHIFT and<br>press F to move the cursor.                                                                  |
|---|--------------------------------------------------------------------------------------------------|----------------------------------------------------------------------------------------------------|
| 7 | Hold down <b>SHIFT</b> and press <b>4</b> .<br>This turns flashing off for the rest of the line. | Now the only text<br>flashing should be the<br>room number — W20.                                                   |
| 8 | Press <b>RUN</b> to see the message.                                                             | APR. 17, 2001<br>1:37 PM<br>Room Company<br>E101 Applied Eng<br>E200 United Wire<br>W20 ACME Tool<br>W130 Adv Maint |

#### Example 8 — Using fonts and colors

Fonts are the way characters are displayed on a sign. In the world of printing and publishing, fonts are given names like Times or Helvetica and qualities like serif or sans serif, font size (like 12 point or 14 point), bold or italic, etc.

This sign can display two types of fonts:

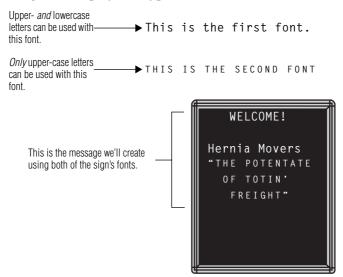

To change from one font to the other, press the FONT key.

The following examples demonstrate how to use fonts on a sign:

| Step | When you do this                                                                                                    | You see this                         |
|------|----------------------------------------------------------------------------------------------------|--------------------------------------|
| 1    | Press <b>PROGRAM</b> .<br>(If PAGE C is not displayed,<br>just press <b>C</b> .)<br>Using <b>SHIFT</b> + <b>5</b> , change<br>the MODE to Hold. | PAGE C<br>MODE: [HLD]<br>SPEED:[SP4] |

#### BetaBrite Director User Manual

| 2 | Press ADV.                                                                                                    |                                                                                                    |
|---|----------------------------------------------------------------------------------------------------|----------------------------------------------------------------------------------------------------|
| 3 | Type in the following<br>message.                                                                                                    | WELCOME!<br>Hernia Movers<br>"The potentate<br>of totin'<br>freight"■                                                                 |
| 4 | Move the cursor in front of<br>the <i>"The potentate</i><br>Then press <b>FONT</b> .                                                                 | Pressing FONT<br>Changes the entire line<br>to a different font.<br>(Pressing FONT again<br>would restore the<br>original font.)      |
| 5 | Move the cursor in front of<br>the word <i>potentate</i><br>Press <b>FONT</b> . All the text<br>after the cursor should<br>change to the other font. | The FONT key can be used to change a whole line of text or just a single word.       Hernia Movers "тне ■potentate of totin' freight" |

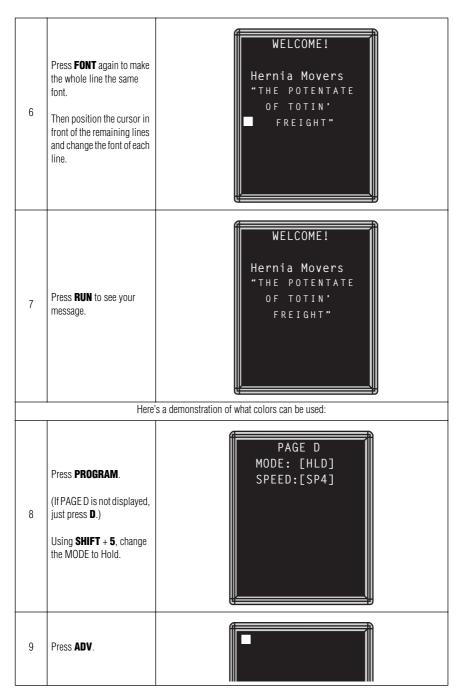

| 10 | Type <i>COLOR 0</i><br>Then press <b>RETURN</b> .                                    | COLOR 0 should be <u>red</u><br>to start. When displayed<br>in the message, it will<br>cycle through several<br>color schemes. |
|----|--------------------------------------------------------------------------------------|----------------------------------------------------------------------------------------------------|
| 11 | Press <b>COLOR</b> one time.<br>Type <i>COLOR 1</i><br>Then press <b>RETURN</b> .    | COLOR 1 should be <u>red</u> .                                                                                                 |
| 12 | Press <b>COLOR</b> two times.<br>Type <i>COLOR 2</i><br>Then press <b>RETURN</b> .   | COLOR 2 should be green.                                                                                                    |
| 13 | Press <b>COLOR</b> three times.<br>Type <i>COLOR 3</i><br>Then press <b>RETURN</b> . | COLOR 3 should be <u>amber</u> .                                                                                               |
| 14 | Press <b>COLOR</b> four times.<br>Type <i>COLOR 4</i><br>Then press <b>RETURN</b> .  | COLOR 4 should be <u>multi-</u><br><u>colored</u> with the same<br>combination of colors for<br>each character.                |
| 15 | Press <b>COLOR</b> five times.<br>Type <i>COLOR 5</i><br>Then press <b>RETURN</b> .  | COLOR 5 should be <u>multi-</u><br><u>colored</u> with a different<br><u>combination of colors for</u><br>each character.      |

| 16 | Press <b>COLOR</b> six times.<br>Type <i>COLOR 6</i><br>Then press <b>RETURN</b> . | Each character in COLOR 6<br>should be a different color. |
|----|------------------------------------------------------------------------------------|-----------------------------------------------------------|
| 17 | Press <b>KUN</b> to see what all th                                                | e colors look like in a running message.                  |

#### Example 9 — International characters

International characters-like ü and é-can be included in messages.

NOTE: International characters can not be used with the small font. If you try, a question mark (?) will appear in place of the letter.

The following table summarizes all the international characters that can be used:

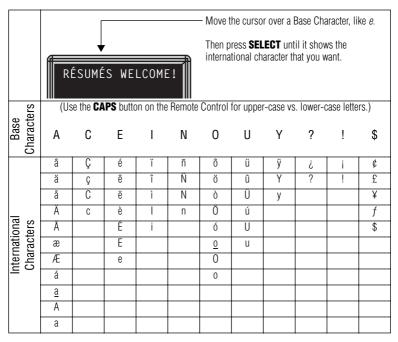

## Appendices

#### Appendix A — Sign diagnostic test

Your sign can do a self test to determine if all the LEDs are working properly.

| Step | When you do this                                     | You see this                                                                         |
|------|------------------------------------------------------|--------------------------------------------------------------------------------------|
| 1    | Press <b>Program</b> .                               | PAGE A<br>MODE: [AUT]<br>SPEED:[SP4]                                                 |
| 2    | Press <b>BACK</b> until SET<br>TIME AND DAY appears. | SET TIME<br>AND DAY                                                                  |
| 3    | Press ADV.                                           | SET W/ D,H&M<br>THURSDAY<br>3:59 PM                                                  |
| 4    | Type <i>TEST</i>                                     | The sign will go through a series a LED tests until <b>PROGRAM</b> is pressed again. |
| 5    | Press <b>PROGRAM</b> to exit the                     | e self-test mode.                                                                    |

#### Appendix B — Updating the sign's firmware (EPROM)

From time to time it may be necessary to update the sign's internal firmware by replacing an EPROM inside the sign. To do this, follow these steps:

1. Remove power from the sign.

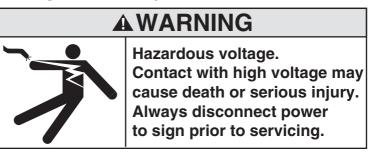

- 2. Replace the sign's internal EPROM according to this diagram:
  - 1. Remove one screw from each of the L-brackets holding the sign's cap
- 2. Lift up and remove the cap.

3

Pull up and remove the clear plastic lens on the sign's front.

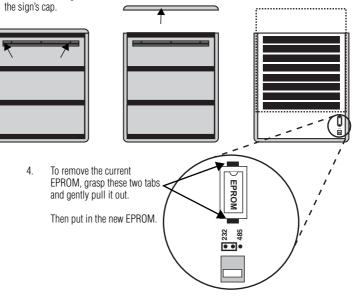

Figure 3: How to change the sign's EPROM

3. Re-assemble the sign, being careful not to catch any wires. Then reapply power to the sign.

# Appendix C — Transferring a sign's memory from one sign to another

You can transfer the messages from the memory of one sign to the memory of any another signs by completing the following steps.

NOTE: To complete the transfer of memory from one sign to other signs, all signs must be connected together and all must have the RS232/RS485 jumper set to RS485. For further information on connecting signs, see the **Network Configurations** manual, PN 9708-8046.

| Step | When you do this                                                       | You see this                                  |
|------|------------------------------------------------------------------------|-----------------------------------------------|
| 1    | Press <b>PROGRAM</b> .                                                 | PAGE A<br>MODE: [AUT]<br>SPEED:[SP4]          |
| 2    | Press <b>SPECIAL</b> .                                                 | SPECIAL                                       |
| 3    | Press <b>D</b> .                                                       | SENDING                                       |
| 4    | The sending sign transmits all messages to the messages as programmed. | receiving sign(s) and then resumes displaying |

## Quick Reference Card

#### Message control keys

| APPEND CURSOR SPECIAL FONT WIDTH COLOR |                                                                                                    |  |
|----------------------------------------|----------------------------------------------------------------------------------------------------|--|
| PROGRAM                                | To turn the sign on or off, hold down <b>SHIFT</b> and then press <b>PROGRAM</b> .<br>To enter messages, set the date and time, clear memory, etc., press <b>PROGRAM</b> and then <b>BACK</b> until the setting you want to change is shown. Then press <b>ADV</b> to change that setting. |  |
| RUN                                    | Press twice to exit PROGRAM mode.                                                                                                    |  |
| APPEND                                 | Not used.                                                                                                    |  |
| CURSOR                                 | Not used.                                                                                                    |  |
| SPECIAL                                | Not used.                                                                                                    |  |
| FONT                                   | Changes between a small or large font.                                                                                                    |  |
| WIDTH                                  | Not used.                                                                                                    |  |
| COLOR                                  | Changes the color of text.                                                                                                    |  |

### Display modes and special keys

|        | ROLL     WIFE     SCROLL     FLASH     HOLD     ROTATE       1     1     1     1     1     1     1       1     1     1     1     1     1     1       1     1     1     1     1     1     1       1     1     1     1     1     1       1     1     1     1     1     1       1     1     1     1     1     1 |
|--------|----------------------------------------------------------------------------------------------------|
| ROLL   | Not used.                                                                                                    |
| WIPE   | Hold down <b>SHIFT</b> and press <b>2</b> to use the Wipe mode in a message.<br>Doing this more than once cycles through all the options for direction of the wipe.                                                                                                    |
| SCROLL | Not used.                                                                                                    |
| FLASH  | Hold down <b>SHIFT</b> and press <b>4</b> to use the Flash mode in a message.                                                                                                    |
| HOLD   | Hold down <b>SHIFT</b> and press <b>5</b> to use the Hold mode in a message.                                                                                                    |
| ROTATE | Not used.                                                                                                    |
| AUTO   | Hold down <b>SHIFT</b> and press <b>7</b> to use the Auto mode in a message.                                                                                                    |
| SPEED  | Hold down <b>SHIFT</b> and press <b>8</b> to use the Speed mode in a message.<br>Doing this more than once cycles through all the options for speed.<br>(SP1 = slowest, NHL = fastest).                                                                                                    |
| TIME   | Hold down <b>SHIFT</b> and press <b>9</b> to include the time in a message.                                                                                                    |
| Date   | Hold down <b>SPECIAL</b> and press <b>M</b> to include the date in a message.                                                                                                    |